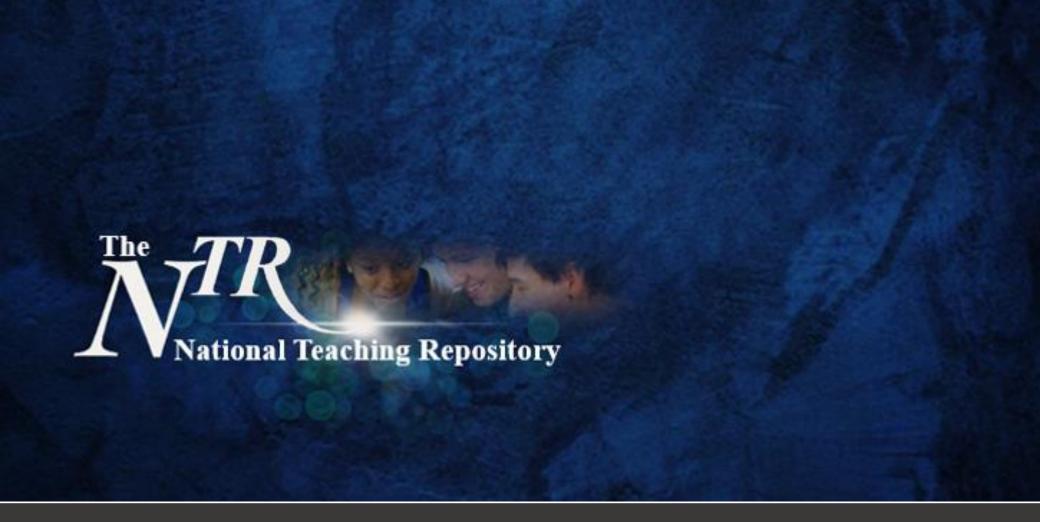

# Continuing your professional development

Curators: Helena Knapton, Edge Hill University,
David Wooff, Independent Educational Consultant,
and Matt McLain, Liverpool John Moores University.

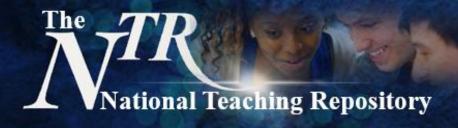

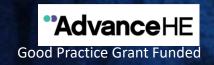

## Continuing your professional development

There is a wealth of information, much of which is freely available, for colleagues to support their continued professional development. However locating targeted resources to meet a specific need can be difficult and time consuming.

Within this section of the repository we welcome contributions that support colleagues continued professional development, whether that be to develop their pedagogical practice, or to prepare for personal development opportunities, applications and accreditation such as Fellowship.

#### Welcoming contributions that support colleagues continued professional development:

- Webinar style recordings
- Presentations e.g. Power Point
- Short think pieces or personal reflections on practice
- Group or institutional approaches
- Exemplar resources which may links to active twitter posts, blog posts and websites

Curators: Helena Knapton, Edge Hill University, David Wooff, Independent Educational Consultant and Matt McLain, Liverpool John Moores University.

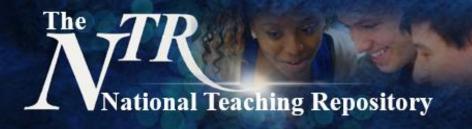

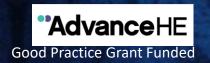

#### Curated practice from across the sector

Currently the repository has the following sub-groups to help organise your pedagogical practice:

Welcome and Guidance.

The Scholarship of Teaching and Learning (SoTL).

ICTs and Intercultural Learning.

Digital Education.

Institutions, Organisations and Keynotes.

Assessment and Feedback.

Supporting the Student Experience.

Students as Partners.

**Coming Soon!** Flexible, Open and Social Learning.

Secondary and Further Age Phase Education. Primary and Early Years Age Phase Education.

Fields can be added so if you have any suggestions please do get in touch.

A repository of collaboratively generated 'proven in practice' strategies

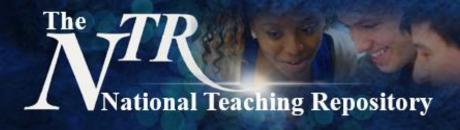

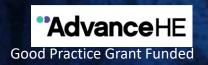

### **Getting started**

Uploading your work is really very simple. It doesn't take hours to set up an account and you can add any type of file.

View our 'How to add items' video, a quick uploading guide is on the next slide. You can also visit our Getting Started pages or Figshare FAQ's for further support are available. Here are some things to consider before you begin to upload:

- Is your work compliant with current accessibility legislation?
- Which category, group, sub-group or add key words will you add to help others to locate your work.
- Create a Figshare Profile and link it to your social media accounts and <u>ORCID ID</u> to maximise the visibility and impact of your work.

Click to **HERE** to Submit

Select submission group: The National Teaching Repository

"...an open access online searchable database where tried and tested strategies

'that work' can be housed and harvested'

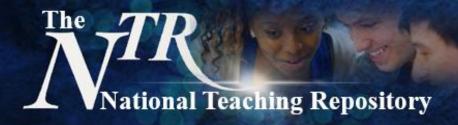

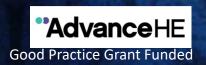

#### **Uploading**

- Click **HERE** to submit.
- Select submission group: The National Teaching Repository.
- You will be prompted to drag and drop your file.
- This screen will appear for you to populate.
- The title is added automatically but you can edit this. You can also add multiple authors.
- Under **category** select Education, Higher Education and other fields that maybe appropriate.
- Under group scroll and select The National Teaching Repository and the appropriate sub-group(s).
- Add key words to help others to locate your work. Be sure to include: The National Teaching Repository and Sharing Practice.
- Add a clear description (this is similar to an abstract).
- Select the level of Creative Commons Licence you require.
- Generate your DOI and if you wish apply for embargo, make files confidential or generate a private links.
- And that is it! All done!.

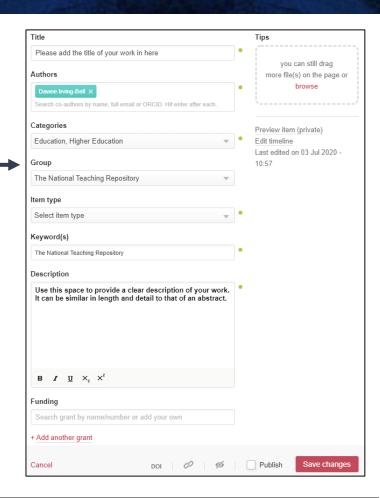